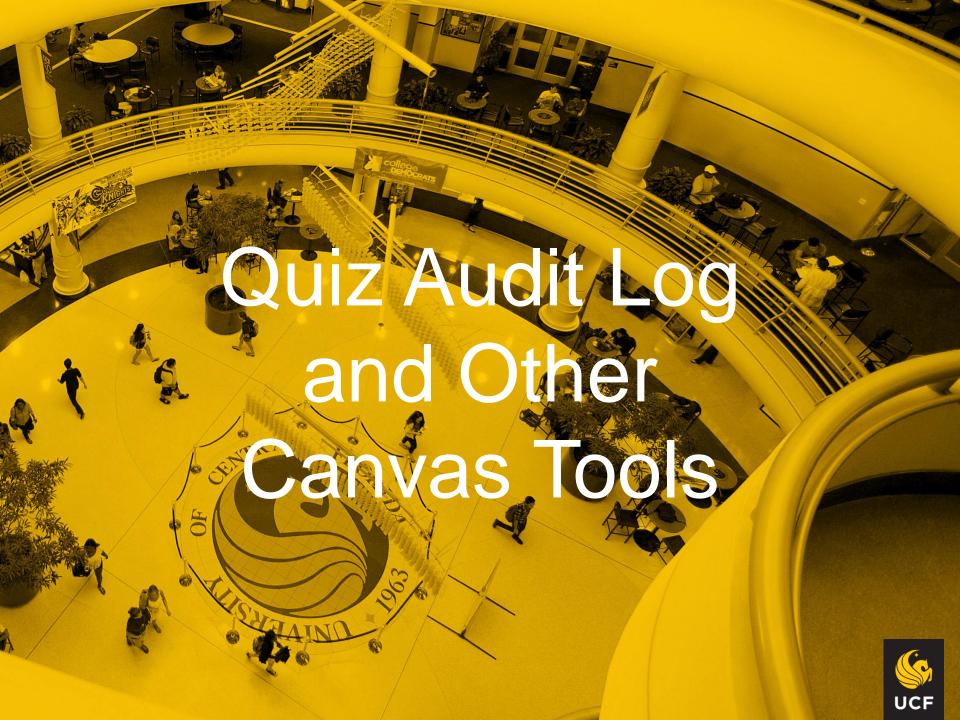

In one recent study of 300 students from both public and private colleges, including online universities, they found that

- 86 percent claimed they cheated in school.
- 54 percent indicated that cheating was OK. Some said it it is necessary to stay competitive.
- 97 percent of admitted cheaters say they have never been caught.
- 42 percent said they purchased custom term papers, essays and thesis online.
- 28 percent said they had a service take their online classes for them.
- 72 percent indicated that they had used their phone, tablet or computer to cheat in class.
- ETS has argued that students who cheat often feel justified in what they are doing. They cheat because they see others cheat and they think they will be unfairly disadvantaged. The cheaters are getting 100 on the exam, while the noncheaters may only get 90's.
- Grades, rather than education, have become the major focus of many students.

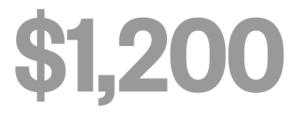

The amount one University of Iowa student said she paid a company to take the midterm exam in her Introduction to Law course

Students Cheat. How Much Does It Matter?
As the pandemic continues, the debate grows louder. A recent article in The Chronicle

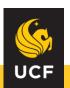

# The most common forms of academic dishonesty are unauthorized assistance and plagiarism.

|                                              | Graduate<br>Students | Undergraduate Students |
|----------------------------------------------|----------------------|------------------------|
| Number responding                            | ~17,000              | ~71,300                |
| % who admit cheating on tests:               | 17%                  | 39%                    |
| % who admit cheating on written assignments: | 40%                  | 62%                    |
| % total who admit written or test cheating:  | 43%                  | 68%                    |

This represents compiled self report measures collected between Fall 2002 and Spring 2015, by Dr. Donald McCabe and the International Center for Academic Integrity.

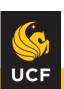

<sup>\*</sup>Excluding first year students, code schools, and two year schools

# According to UCF's Rules of Conduct:

Unauthorized assistance is "the presentation of material which has not been studied or learned, but rather was obtained through someone else's efforts and used as part of an examination, course assignment or project. The unauthorized possession or use of examination or course related material may also constitute cheating."

Plagiarism is "whereby another's work is used or appropriated without any indication of the source, thereby attempting to convey the impression that such work is the student's own."

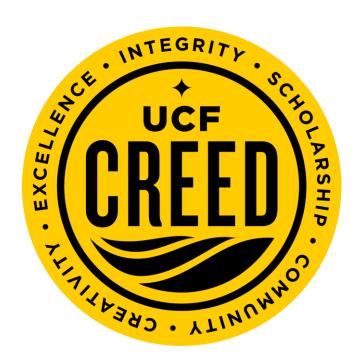

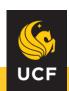

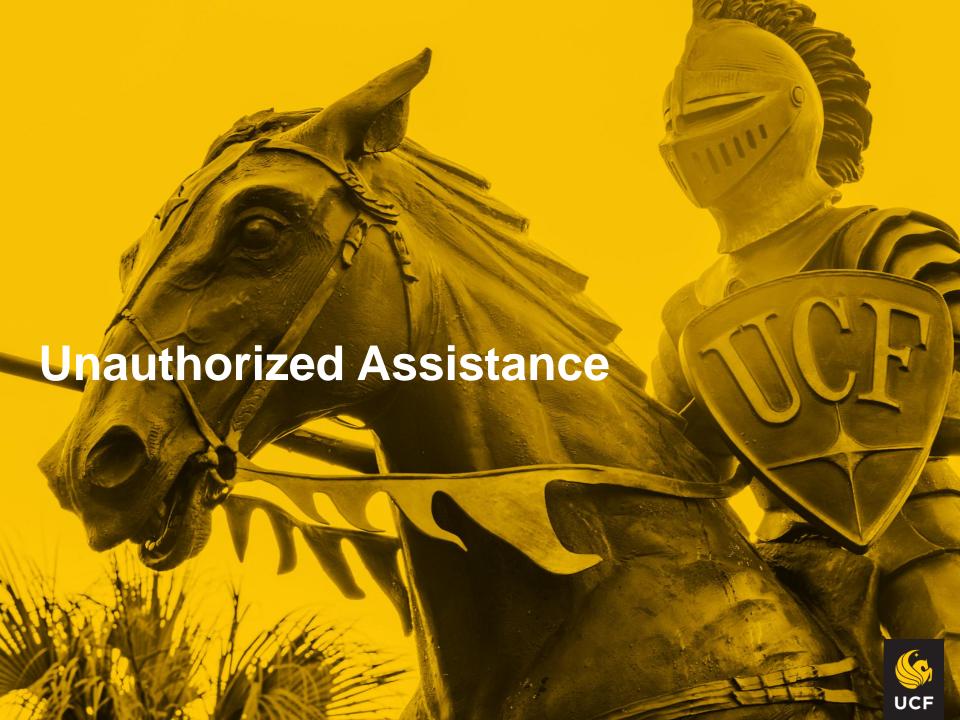

#### Online assessment tools

- ProctorHub
- HonorLock
- Respondus
- Quiz Audit Log
- Turnitin

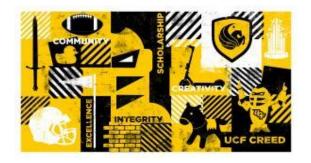

Make sure you include syllabus language for each of the tools you use!

FCTL has provided language you can use for each product

Best Practice: include language on EACH assessment what tools are being used to promote academic integrity.

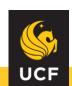

# What is the Quiz Audit Log?

- The Quiz Audit Log provides a detailed log of student activity in a quiz.
- Note: the Quiz audit log is not in the navigation tools like the other tools!
- It is in course settings feature options Quiz Log Auditing – switch on.
- It is then added to all quizzes in Canvas.
- Again, I would add language pertaining to Quiz Log in each quiz!

Ex/ Please note that this quiz uses the Quiz Auditing tool. Quiz Auditing is a Canvas feature that reports if a student takes certain actions in their browser window while a quiz is active.

Things like navigating to a different page in your Canvas course or opening a new browser window can be tracked.

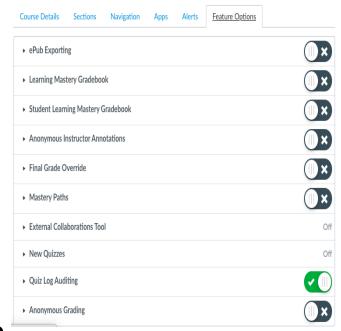

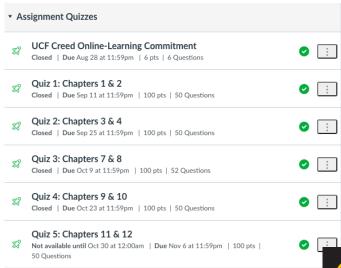

#### How Do I See the Quiz Audit Log?

- In canvas, open the quiz and select "SpeedGrader".
- In SpeedGrader, select "View Log" (at the top of your screen in blue).
- You will see an "Action Log" for that students Quiz attempt.
- If no odd web behavior occurred, it will state "There were no events logged during the quiz taking session"
- Within 1-2 seconds it will expand to show the full log for that quiz.

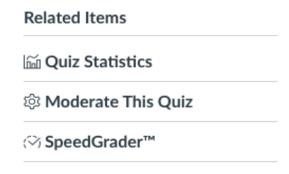

#### View Log

Started Fri Oct 09 2020 16:02:31 GMT-0400 (Eastern at Daylight Time)

Attempt

1

#### **Action Log**

There were no events logged during the quiz-taking session.

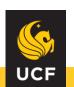

#### How do I Read the Action Log?

- If a student stopped viewing the quiz window it will show in red.
- As it gives you the amount of time down to seconds, you can see if there was an issue.
- Most students show nothing in red at all and look like the example on the top.
- In the bottom example, the student started the quiz, stopped viewing the quiz at 14 seconds, and immediately resumed.

| ttempt                   | Daylight Time) |                                                     |  |
|--------------------------|----------------|-----------------------------------------------------|--|
| Action Log               |                |                                                     |  |
| 00:01                    | $\bigcirc$     | Session started                                     |  |
| 00:58                    | $\bigcirc$     | Viewed (and possibly read) question #0              |  |
| 00:58                    | $\bigcirc$     | Flagged question: #0                                |  |
| 00:58                    | $\circ$        | Unflagged question: #0                              |  |
| 01:11                    | $\circ$        | Answered question: #1                               |  |
| 01:21                    | $\circ$        | Answered question: #2                               |  |
| 01:31                    | $\circ$        | Answered question: #3                               |  |
| 01:37                    | 0              | Viewed (and possibly read) question #3              |  |
|                          |                |                                                     |  |
| Started<br>It<br>Attempt | Da             | Oct 09 2020 16:02:31 GMT-0400 (Eastern ylight Time) |  |
| Actio                    | n              | Log                                                 |  |
| 00:01                    | $\circ$        | Session started                                     |  |
| 00:14                    | $\otimes$      | Stopped viewing the Canvas quiz-taking page         |  |
| 00:14                    | $\odot$        | Resumed.                                            |  |
| 00:28                    | $\otimes$      | Stopped viewing the Canvas quiz-taking page         |  |
| 00:28                    | $\odot$        | Resumed.                                            |  |
| 00:28                    | $\circ$        | Flagged question: #0                                |  |
| 00:32                    | $\otimes$      | Stopped viewing the Canvas quiz-taking page         |  |
| 00:32                    | $\odot$        | Resumed.                                            |  |
| 00:36                    | $\otimes$      | Stopped viewing the Canvas quiz-taking page         |  |

Eri Oct 00 2020 15:50:02 CMT-0400 (Eastorn

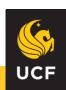

### What does the Action Log Mean?

- Here is a screenshot where a student at 11:40 answered question 38.
- At 11:54 they stopped viewing the canvas quiz screen.
- At 11:59 they resumed the exam.
- Does this indicate that academic misconduct has occurred?
- What alternate explanations could account for this?
- In this case, the student had this one occurrence and had DM'd me they lost internet during the quiz.
  - 11:40 Answered question: #38
  - 11:54 Stopped viewing the Canvas quiz-taking page...
  - 11:59 Resumed.

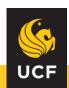

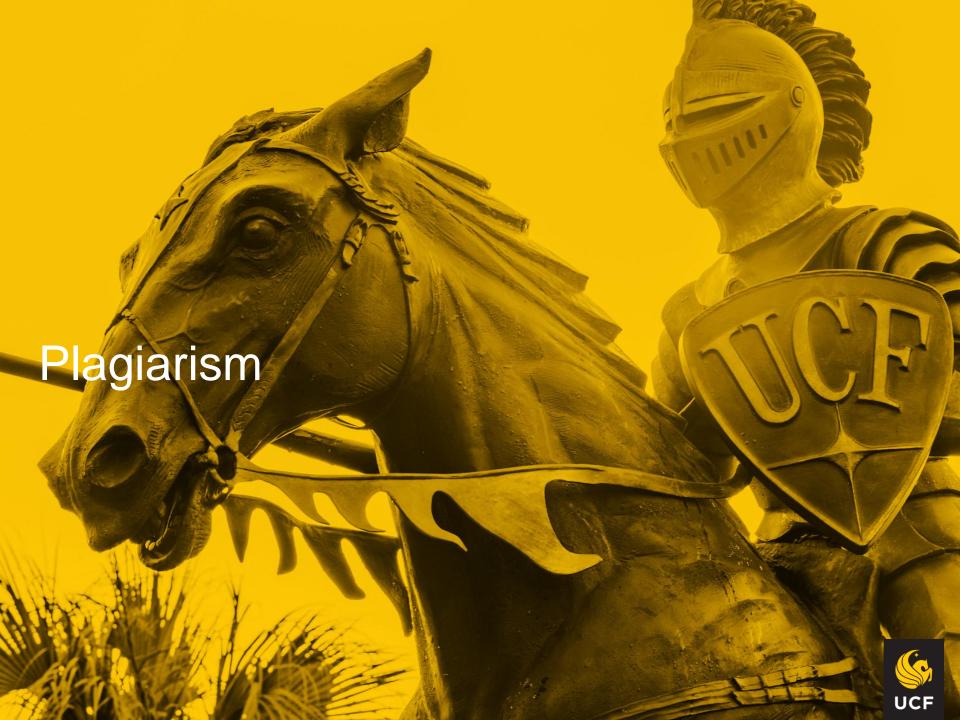

#### What is Turnitin?

- Turnitin is a web-based tool that allows faculty to identify potential plagiarism in writing assignments.
- It compares student work to other papers in Turnitin's databases.
- It provides you with an overall similarity index, and specifies the originality of each student's paper with other works.
- In your gradebook, you can see if there are any issues by color.
- Green is good! Orange and Red indicate a high percentage of non original work.
- This does NOT necessarily mean they plagiarized! It could have a lot of quotations or references that flag.

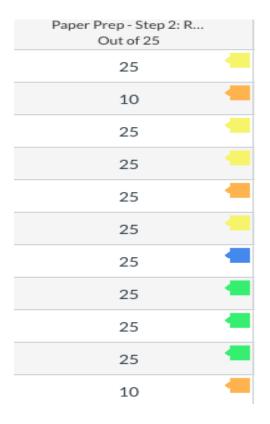

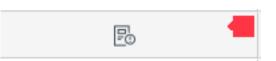

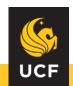

## How do I add Turnitin to an Assignment?

- Turnitin is added when you create a writing assignment in Canvas.
- Select external tool for submission type.
- Select "Turnitin (CDL)"
- When a student submits work you will see their report.
- Turnitin also has a great "quick mark" function!
- Grades should sync right into canvas.

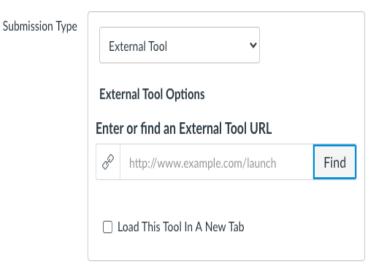

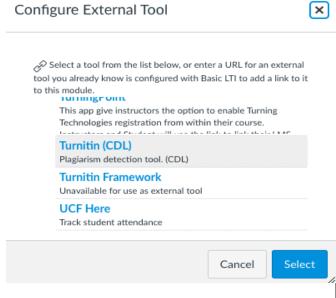

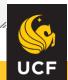

#### **How to Access Turnitin**

- You can access Turnitin through the SpeedGrader.
- Click on the color indicator (example top right) and canvas will open a Turnitin tab.
- In Turnitin, select the red (77 in this case).
- Turnitin highlights specific areas of concern in student papers, linking each of these areas to correspondin passages in the original source documents.

The assumptions the studies lean on include: Random mating. Mating is random, some people pick similar to themselves and others pick differently, if the former occurs, fraternal twins "could share more than 50% of their genes and hence more similarities on genetically influenced traits" (Winerman, 2004). Equal Environments, "Researchers also assume that fraternal and identical twins raised in the same homes experience similar environments. However, some research shows that parents, teachers, peers, etc treat identical twins more similarly than fraternal twins." (Winerman, 2004). Gene-environment interaction. Some researchers believe that gene + environment interactions, rather than separate gene and environment interactions influence many

Submitted: Sep 23 at 11:33am

Submitted Files: (click to load)

77% Extra\_Credit.docx

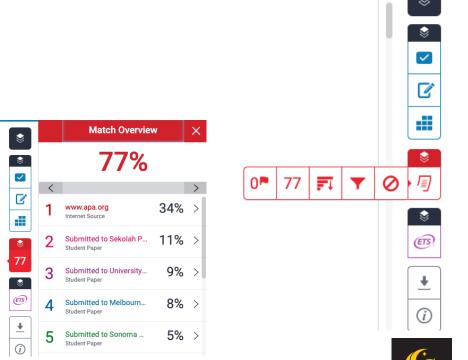

#### Now What?

- What's your syllabus say you will do if students violate your policy?
- If you plan on taking action with <u>Student Conduct and Academic</u> Integrity, you can download the paper by selecting the down arrow.
- Current View provides the details you see on your screen with originality highlighted.
- · Quiz Auditing gets a little trickier.
- I use ProctorHub in addition to the Quiz Auditing function so I can go look at a students pictures and see what happened in that time slot and make a decision based on that.

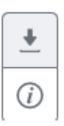

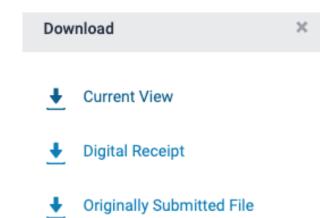

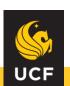

It is better to deserve honors and not have them than to have them and not deserve them.

— Mark Twain

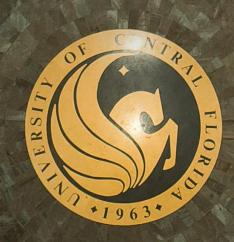

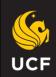